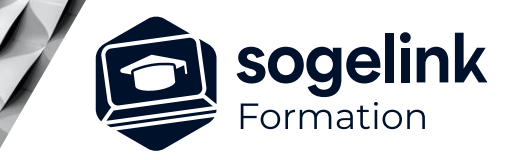

# **MENSURA GENIUS / BTP / MINES & CARRIERES MAQUETTE 3D**

### PROGRAMME DE FORMATION -

*R3D#01*

#### **PUBLIC VISÉ**

Dessinateur / Projeteur Géomètre Chargé d'affaire Ingénieur

#### **PRÉREQUIS**

NIVEAU : Intermédiaire Une connaissance de la modélisation 3D sur Mensura.

#### **MODALITÉS TECHNIQUES**

Sur site ou à distance À distance : partage d'écran et prise en main à distance - communication directe par micro ou par « chat »

#### **MODALITÉS PÉDAGOGIQUES**

Fichiers supports de formation

#### **PROFIL DE L'INTERVENANT**

Formateurs(trices) experts(es) sur les logiciels SOGELINK ENGINEERING

#### **NATURE DES TRAVAUX DEMANDÉS**

Utilisation des fonctions du logiciel Exercices de mise en pratiques sous contrôle du formateur

#### **MODALITÉS D'ACCÈS ET DE SUIVI**

Convention de formation (tarif, lieu, horaires) Feuille d'émargement par demi-journée Attestation de fin de formation et/ou certificat de réalisation

 Accessibilité aux personnes en situation de handicap, nous consulter : **handicapengineering@sogelink.com**

#### **DÉLAIS D'ACCÈS**

Nous consulter

#### **ÉVALUATION & VALIDATION**

Par le formateur au fur et à mesure de la formation

#### **DURÉE & MODALITÉS D'INTERVENTION**

1 jour soit 7h00 Intra-entreprise En présentiel : 8 participants maximum A distance : 6 participants maximum

## **Les objectifs du stage**

- ✓ Mettre en valeur rapidement vos modélisations de projets réalisés et d'intégrer dans vos maquettes des photos aériennes, des textures, des bâtiments, des réseaux...
- Un véritable atout pour valoriser votre communication autour des phases d'un chantier ou d'un projet.

## **Programme détaillé**

- ✓ CONCEPTION DE LA MAQUETTE 3D
	- o Gérer le rendu des surfaces
		- La gestion des couleurs et des textures
		- Le mapping photo : Appliquer une image (vue aérienne) sur une surface
		- L'application des rendus d'analyses générés dans les modules métiers, avec légendes
	- Gérer l'affichage des différents éléments de la maquette
		- La gestion des données du projet
		- L'affichage des objets liés aux modules *Terrain* et *Surfaces projet*
		- L'affichage d'un projet linéaire
		- L'affichage des réseaux
		- L'affichage du marquage au sol
	- o Habiller une scène avec des objets 3D
		- L'utilisation de la bibliothèque par défaut
		- La liaison d'un symbole du plan avec un objet 3
		- L'import d'objet 3D sous différents formats
		- La manipulation d'un objet : déplacer, copier, tourner, modifier la taille...
		- La création d'un objet simple par extrusion
		- Le modeleur de bâtiment avec habillage des façades

### ✓ EDITION DE LA MAQUETTE 3D

- o Présenter la maquette d'un projet
	- La gestion de l'environnement : ciel, ombres, terrain fictif...
	- Le réglage du niveau de transparence des surfaces
- o Editer des visuels
	- Le gestionnaire de point de vue : sauvegarde de différents angles de vue
	- L'impression du rendu 3D et intégration sur un plan
	- La trajectoire pour un déplacement animé dans le projet
	- L'export d'une vidéo